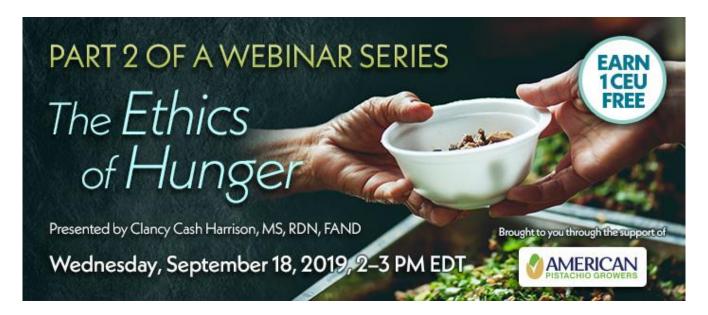

Date: Wednesday, September 18, 2019

Time: 2-3 pm Eastern Time (ET)

Convert to your time zone at: http://www.timeanddate.com/worldclock/converter.html

Suggested CDR Learning Needs Codes: 1050, 1070, 4070, 6080

Performance Indicators: 1.1.1, 1.1.8, 3.3.2, 7.2.3

Level: 2

CDR Activity Type 171

This webinar is pre-approved by the CDR for 1 ethics credit.

Hunger is an ethical issue first — it isn't just a philanthropic or moral issue. Bringing assumptions and perceptions about a person's access to healthy food hurts our clients' health. If we don't ask the right questions about food insecurity, we inadvertently encourage the stigma associated with food assistance; we contribute to the increase in 10 major chronic diseases and exacerbate existing chronic disease; and we perpetuate the cycle of poor food access.

In the second of this two-part series, Clancy Cash Harrison, MS, RDN, FAND, will bridge the knowledge gap between the overall health of our clients and food insecurity. She will dive deep into the ethics of the food insecurity epidemic, focusing on the symptoms, risk factors, and the costs of allowing food insecurity to go untreated. Clancy will also discuss the important dynamic of patient care, sharing coping mechanisms, all-important techniques to screen patients with sensitivity, and how to use patient-centered language to reduce the stigma of food insecurity.

### **Learning Objectives**

- 1. Explain the ethics of food insecurity as it relates to personal beliefs and the specialized role of nutrition and dietetics professionals.
- 2. Distinguish individuals at risk for malnutrition related to food insecurity and explain the ethics behind nutrition education.
- 3. Learn, understand and apply ethics when screening for food insecurity.
- 4. List resources to improve food access and health outcomes.

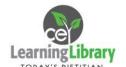

#### **How to Join the Webinar**

- 1. Go to https://goto.webcasts.com/starthere.jsp?ei=1256362&tp\_key=4c1c087f6e.
- 2. In your browser's settings, ensure that cookies are enabled.
- 3. Complete the **long form** by filling in your first name, last name, company, and email address. Click "Submit" to join the webinar.
- 4. Unmute your computer speakers if necessary.

#### **Handouts**

A copy of the presentation slideshow will be available to download during the webinar in the live presentation viewer under the "Event Resources" tab.

# **System Requirements**

| Operating System            | Internet Browser               | Media Playback         | Audio                |
|-----------------------------|--------------------------------|------------------------|----------------------|
| PC-based attendees:         | Google Chrome 60+,             | HTML5 streaming        | Audio must be        |
| Windows® 10, Windows        | Internet Explorer 11+, Firefox | enabled browser        | streamed through     |
| 8.1+Pro, Windows 7          | 55+,                           |                        | computer speakers or |
|                             | Safari 10+,                    | Apple iOS http         | mobile device.       |
| Macintosh®-based            | Edge Browser                   | streaming enabled      |                      |
| attendees:                  |                                | browser                | We recommend using   |
| Mac OS® X 10.10+            |                                |                        | Firefox or Google    |
|                             |                                | Android http streaming | Chrome for optimal   |
| Mobile attendees: Apple iOs |                                | enabled browser        | experience.          |
| 10+ or Android 4.4+         |                                |                        |                      |

Test Your System & Audio: <a href="https://goto.webcasts.com/test/">https://goto.webcasts.com/test/</a>

**Please Note:** If you will be viewing the presentation on a work computer, we recommend that you log in early and test your system to verify that your company firewall allows access to GoToWebcast. You may need to contact your IT service provider to make sure that the website is enabled.

**Credit Claiming:** You must complete a brief evaluation of the program in order to claim your credits and download your certificate. The evaluation will be available immediately following the presentation on <a href="https://www.CE.TodaysDietitian.com">www.CE.TodaysDietitian.com</a>. Evaluations must be submitted within 1 year of the live program in order to obtain credit. You do not need to complete the evaluation on July 24, 2019.

## **Credit Claiming Instructions:**

- 1. Log in at www.CE.TodaysDietitian.com.
- 2. Navigate to "My Courses" and click on the webinar title.
- 3. Click "Take Course" on the webinar description page.
- 4. Select "Start/Resume Course" on the webinar description page. If you do not see this button, you may need to select "Start" on the Webinar Evaluation step.
- 5. Complete and submit the Evaluation.
- 6. Download and print your certificate.

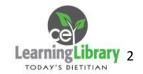